Cloudera Data Warehouse Private Cloud 1.4.0

# **Getting Started with Private Cloud**

**Date published: 2020-08-17 Date modified: 2022-09-16**

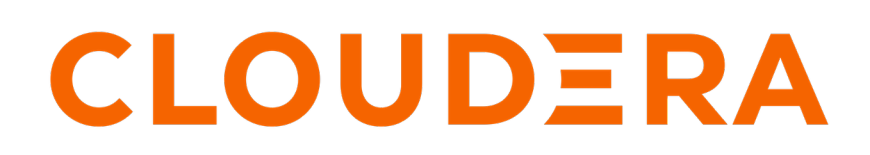

**<https://docs.cloudera.com/>**

## **Legal Notice**

© Cloudera Inc. 2024. All rights reserved.

The documentation is and contains Cloudera proprietary information protected by copyright and other intellectual property rights. No license under copyright or any other intellectual property right is granted herein.

Unless otherwise noted, scripts and sample code are licensed under the Apache License, Version 2.0.

Copyright information for Cloudera software may be found within the documentation accompanying each component in a particular release.

Cloudera software includes software from various open source or other third party projects, and may be released under the Apache Software License 2.0 ("ASLv2"), the Affero General Public License version 3 (AGPLv3), or other license terms. Other software included may be released under the terms of alternative open source licenses. Please review the license and notice files accompanying the software for additional licensing information.

Please visit the Cloudera software product page for more information on Cloudera software. For more information on Cloudera support services, please visit either the Support or Sales page. Feel free to contact us directly to discuss your specific needs.

Cloudera reserves the right to change any products at any time, and without notice. Cloudera assumes no responsibility nor liability arising from the use of products, except as expressly agreed to in writing by Cloudera.

Cloudera, Cloudera Altus, HUE, Impala, Cloudera Impala, and other Cloudera marks are registered or unregistered trademarks in the United States and other countries. All other trademarks are the property of their respective owners.

Disclaimer: EXCEPT AS EXPRESSLY PROVIDED IN A WRITTEN AGREEMENT WITH CLOUDERA, CLOUDERA DOES NOT MAKE NOR GIVE ANY REPRESENTATION, WARRANTY, NOR COVENANT OF ANY KIND, WHETHER EXPRESS OR IMPLIED, IN CONNECTION WITH CLOUDERA TECHNOLOGY OR RELATED SUPPORT PROVIDED IN CONNECTION THEREWITH. CLOUDERA DOES NOT WARRANT THAT CLOUDERA PRODUCTS NOR SOFTWARE WILL OPERATE UNINTERRUPTED NOR THAT IT WILL BE FREE FROM DEFECTS NOR ERRORS, THAT IT WILL PROTECT YOUR DATA FROM LOSS, CORRUPTION NOR UNAVAILABILITY, NOR THAT IT WILL MEET ALL OF CUSTOMER'S BUSINESS REQUIREMENTS. WITHOUT LIMITING THE FOREGOING, AND TO THE MAXIMUM EXTENT PERMITTED BY APPLICABLE LAW, CLOUDERA EXPRESSLY DISCLAIMS ANY AND ALL IMPLIED WARRANTIES, INCLUDING, BUT NOT LIMITED TO IMPLIED WARRANTIES OF MERCHANTABILITY, QUALITY, NON-INFRINGEMENT, TITLE, AND FITNESS FOR A PARTICULAR PURPOSE AND ANY REPRESENTATION, WARRANTY, OR COVENANT BASED ON COURSE OF DEALING OR USAGE IN TRADE.

## **Contents**

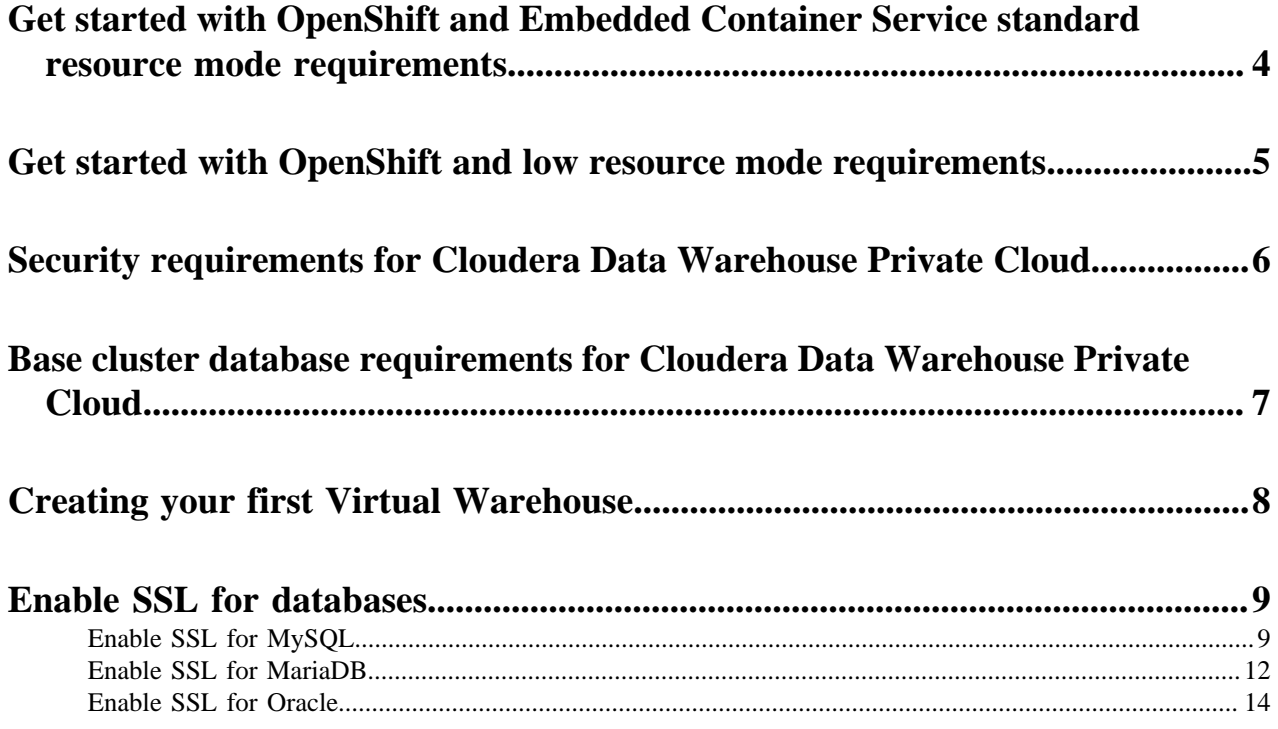

### <span id="page-3-0"></span>**Get started with OpenShift and Embedded Container Service standard resource mode requirements**

Review the memory, storage, and hardware requirements for getting started with the Cloudera Data Warehouse (CDW) service in standard resource mode on Red Hat OpenShift 4.6 and Embedded Container Service.

To get started with the CDW service on standard resource mode, make sure you have fulfilled the following requirements:

- CDP Cloudera Manager must be installed and running.
- CDP Private Cloud must be installed and running. See [Private Cloud Installation Overview and Requirements](https://docs.cloudera.com/cdp-private-cloud-data-services/1.4.0/installation/topics/cdppvc-installation-overview.html) for more details.
- An environment must have been registered with Management Console on the private cloud. See [CDP Private](https://docs.cloudera.com/management-console/1.4.0/private-cloud-environments/topics/mc-private-cloud-environments.html) [Cloud Environments](https://docs.cloudera.com/management-console/1.4.0/private-cloud-environments/topics/mc-private-cloud-environments.html) for more details.
- In addition to the general requirements listed in the [Private Cloud Installation Requirements](https://docs.cloudera.com/cdp-private-cloud-data-services/1.4.0/installation/topics/cdppvc-installation-overview.html) documentation, CDW also has the following minimum memory, storage, and hardware requirements for each OpenShift worker node using the standard resource mode:

The following table lists the minimum and recommended compute (processor), memory, storage, and network bandwidth required for each OpenShift or ECS worker node using the Standard Resource Mode for production use case. Note that the actual node still needs some extra resources to run the operating system, Kubernetes engine, and Cloudera Manager agent on ECS.

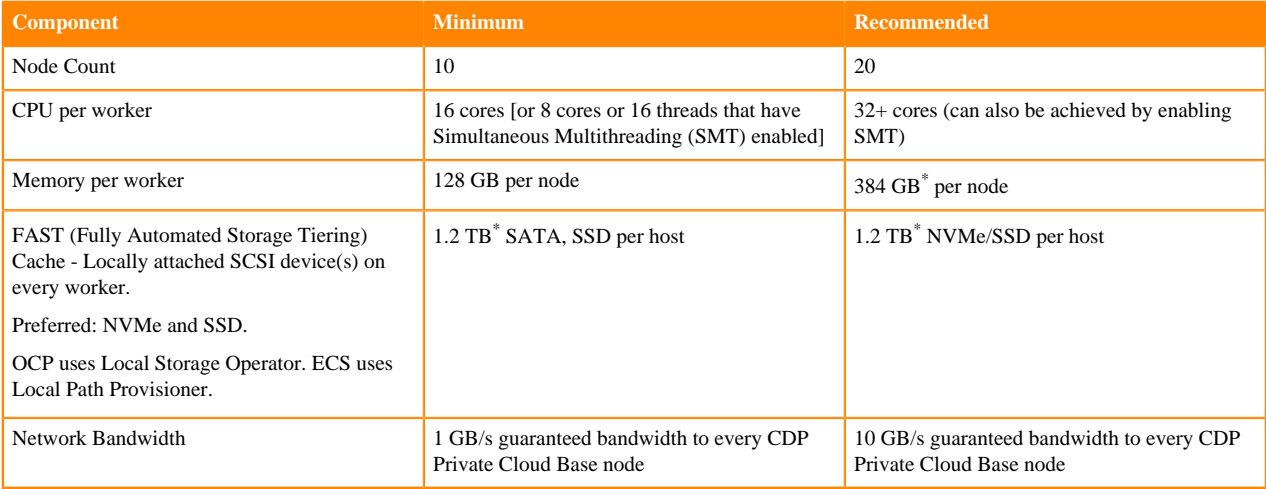

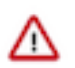

**Important:** When you add memory and storage, it is very important that you add it in the increments as follows:

- Increments of 128 GB of memory
- Increments of 600 GB of locally attached SSD/NVMe storage

If you add memory or storage that is not in the above increments, the memory and storage that exceeds these increments is not used for executor pods. Instead, the extra memory and storage can be used by other pods that require fewer resources.

For example, if you add 200 GB of memory, only 128 GB is used by the executor pods. If you add 2 TB of locally attached storage, only 1.8 TB is used by the executor pods.

<span id="page-3-1"></span>Depending on the number of executors you want to run on each physical node, the per-node requirements change proportionally. For example, if you are running 3 executor pods per physical node, you require 384 GB of memory and approximately 1.8TB (600GB per executor) of locally attached SSD/NVMe storage for FAST Cache.

#### **Related Information**

[Hyper-Threading](https://www.intel.com/content/www/us/en/gaming/resources/hyper-threading.html)

### <span id="page-4-0"></span>**Get started with OpenShift and low resource mode requirements**

Review the memory, storage, and hardware requirements for getting started with the Cloudera Data Warehouse (CDW) service in low resource mode on Red Hat OpenShift 4.6 or 4.7 and (ECS).

To get started with the CDW service on Red Hat OpenShift 4.6 low resource mode, make sure you have fulfilled the following requirements:

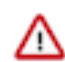

**Important:** Lowering the minimum hardware requirement reduces the up-front investment to deploy CDW on OpenShift pods, but it does impact performance. Cloudera recommends that you use the Low Resource Mode option for proof of concept (POC) purposes only. This feature is not recommended for production deployment.

- CDP Cloudera Manager must be installed and running.
- CDP Private Cloud must be installed and running. See [Private Cloud Installation Overview and Requirements](https://docs.cloudera.com/cdp-private-cloud-data-services/1.4.0/installation/topics/cdppvc-installation-overview.html) for more details.
- An environment must have been registered with Management Console on the private cloud. See [CDP Private](https://docs.cloudera.com/management-console/1.4.0/private-cloud-environments/topics/mc-private-cloud-environments.html) [Cloud Environments](https://docs.cloudera.com/management-console/1.4.0/private-cloud-environments/topics/mc-private-cloud-environments.html) for more details.
- In addition to the general requirements listed in the [Private Cloud Installation Requirements](https://docs.cloudera.com/cdp-private-cloud-data-services/1.4.0/installation/topics/cdppvc-installation-overview.html) documentation, CDW also has the following minimum memory, storage, and hardware requirements for each OpenShift worker node using the standard resource mode:

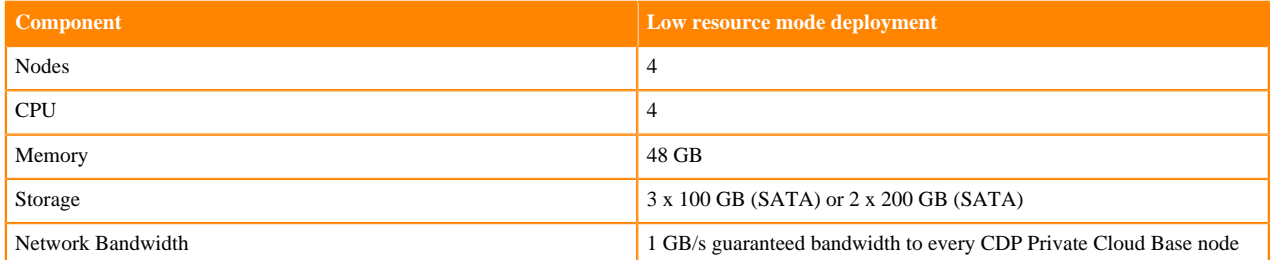

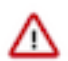

**Important:** When you add memory and storage for low resource mode, it is very important that you add it in the increments stated in the above table:

- increments of 48 GB of memory
- increments of at least 100 GB or 200 GB of SATA storage

If you add memory or storage that is not in the above increments, the memory and storage that exceeds these increments is not used for executor pods. Instead, the extra memory and storage can be used by other pods that require fewer resources.

#### **Virtual Warehouse low resource mode resource requirements**

The following requirements are in addition to the low resource mode requirements listed in the previous section.

#### **Table 1: Impala Virtual Warehouse low resource mode requirements**

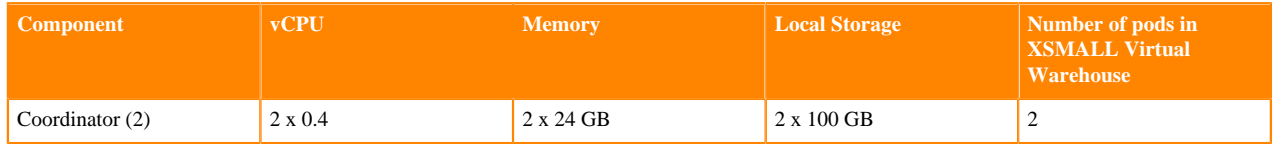

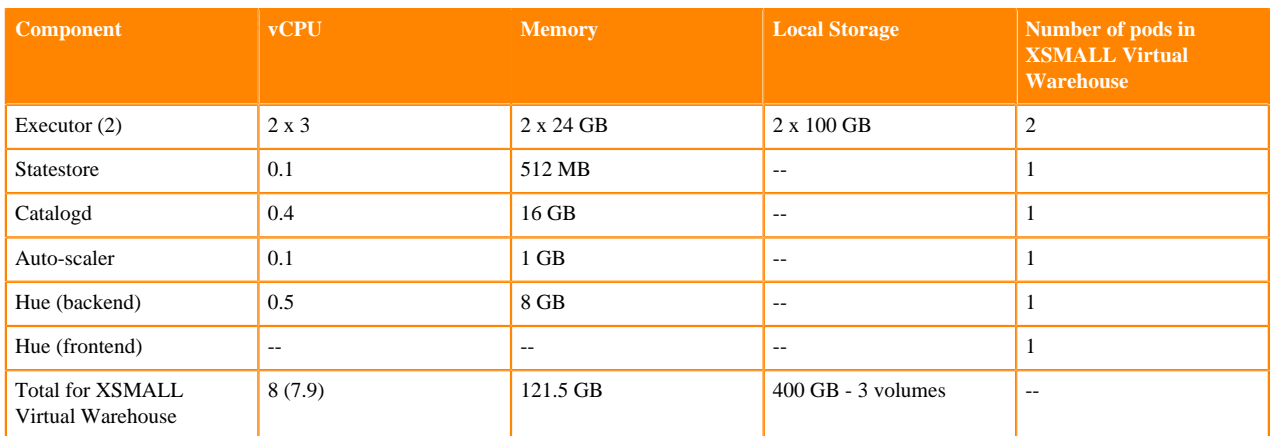

Impala Admission Control Configuration

- Maximum concurrent queries per executor: 4
- Maximum query memory limit: 8 GB

#### **Table 2: Hive Virtual Warehouse low resource mode requirements**

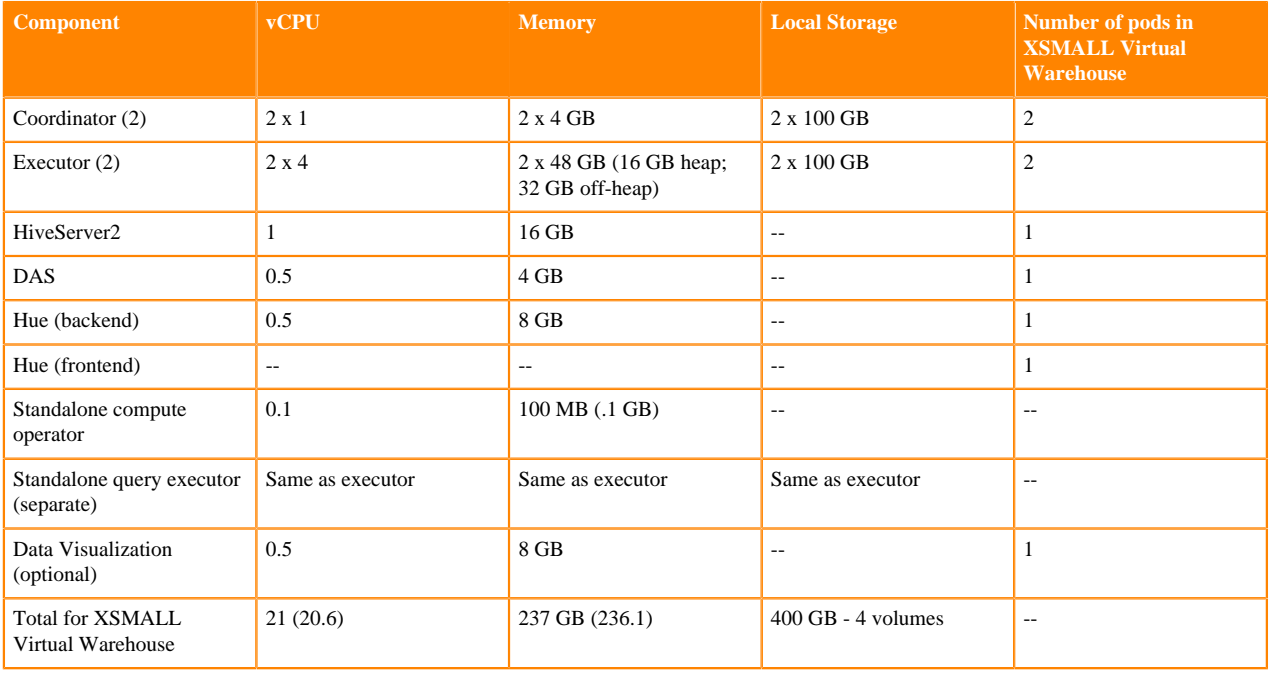

#### **Database Catalog low resource mode requirements**

The metastore and the DAS event processor each use 2 CPUs and 8 GB of memory.

### <span id="page-5-0"></span>**Security requirements for Cloudera Data Warehouse Private Cloud**

This topic describes security requirements needed to install and run Cloudera Data Warehouse (CDW) Private Cloud service on Red Hat OpenShift and Embedded Container Service (ECS) clusters.

#### **Required OpenShift/ECS cluster permissions**

The CDW service requires the "cluster-admin" role on the OpenShift and ECS cluster in order to install correctly. The "cluster-admin" role enables namespace creation and the use of the OpenShift Local Storage Operator for local storage.

#### **CDP Private Cloud LDAP certificate requirement**

A certificate authority (CA) certificate for secure LDAP must be uploaded to the Administration page of Management Console to run CDW Private Cloud service:

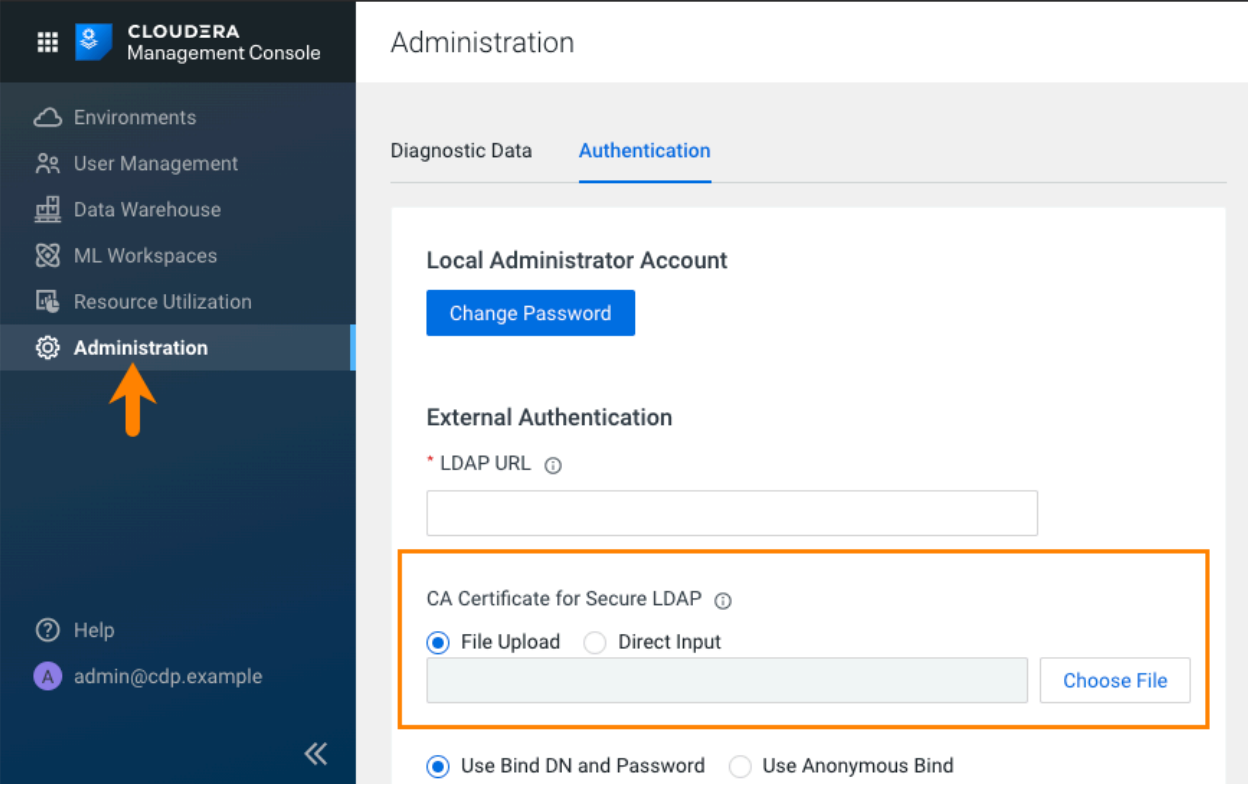

### <span id="page-6-0"></span>**Base cluster database requirements for Cloudera Data Warehouse Private Cloud**

You must be aware of the requirements for the database that is used for the Hive Metastore on the base cluster (Cloudera Manager side) for Cloudera Data Warehouse (CDW) Private Cloud.

CDW supports MariaDB, MySQL, PostgreSQL version 12, and Oracle databases for the Hive Metastore (HMS) on the base CDP cluster (Cloudera Manager side). Support for Oracle database (whether SSL-enabled or not) is in technical preview. Cloudera recommends that you use the Oracle database for HMS on base cluster only in test or development environments.

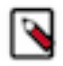

**Note:** CDW does not support PostgreSQL database versions 10 and 11.

On a non-default Database Catalog, HMS, Hue, and DAS use an embedded or external PostgreSQL database that is defined when you install CDP Private Cloud. On a default Database Catalog, Hue and DAS use an embedded or external PostgreSQL database that is defined when you install CDP Private Cloud, and HMS can use either MariaDB, MySQL, Oracle, or PostgreSQL databases.

ΛN

**Important:** CDW no longer requires permission to drop or create database schemas on your external Database Management Systems (DBMS). You must create schemas for DAS and Hue on your DBMS and configure it as a backend database by specifying the database name during environment activation.

If you are using PostgreSQL, MySQL, MariaDB, or Oracle database for the Hive Metastore on the base cluster, then it must meet the following requirements:

- SSL-enabled.
- Uses the same keystore containing an embedded certificate as Ranger and Atlas.

To use the same keystore with an embedded certificate for Ranger and Atlas:

• If you are using Auto-TLS:

In the Management Console **Administration** page, go to the **CA Certificates** tab and select External Database from the CA Certificate Type drop-down menu. Upload the CA certificates either by uploading a file or by direct input.

• If you are not using Auto-TLS:

Ensure that the public certificate of the certificate authority (CA) that signed the Hive metastore database's certificate is present in Cloudera Manager's JKS truststore. If the certificate is self-signed, import that certificate into Cloudera Manager's JKS truststore: In the Management Console Administration page, find the path to Cloudera Manager's JKS truststore by navigating to Administration Settings Security Cloudera Manager TLS/ SSL Client Trust Store File . Import the CA's certificate into that JKS file.

To add the certificate name to an existing or a new JKS file, use the following keytool command, which uses the same example certificate name:

keytool -import -alias postgres -file /path/to/postgres.pem -storetype JKS -keystore /path/to/cm.jks

Where /path/to/cm.jks is the JKS file that is configured by Cloudera Manager.

This ensures that the file specified for Cloudera Manager TLS/SSL Client Trust Store File is passed to Management Console and workloads.

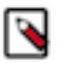

**Note:** If you have a JRE11 keystore you must convert it to a JRE8 keystore using the following keytool command:

```
keytool -importkeystore -srckeystore
              <path-to-my-pfx-file.pfx> -srcstoretype pkcs12 -srcstore
pass
                 <***password***> -destkeystore
                 <path-to-client-certificate.jks> -deststoretype JKS
                 -deststorepass <***password***>
```
## <span id="page-7-0"></span>**Creating your first Virtual Warehouse**

This topic provides the high-level steps needed to create a Virtual Warehouse in Cloudera Data Warehouse (CDW) Private Cloud on both Red Hat OpenShift 4.6 clusters and Embedded Container Service (ECS) clusters.

#### **Before you begin**

**Important:** (On OpenShift environments) To activate an environment for the CDW service, someone with adequate permissions must use the Red Hat OpenShift Local Storage Operator to create a local file system on an SSD/NVMe for each OpenShift worker node and then mount it to a known location on the worker node. This creates space for local caching. The process is documented in [Activating OpenShift and ECS](https://docs.cloudera.com/data-warehouse/1.4.0/openshift-environments/topics/dw-private-cloud-activate-openshift-environments.html) [environments](https://docs.cloudera.com/data-warehouse/1.4.0/openshift-environments/topics/dw-private-cloud-activate-openshift-environments.html).

On ECS clusters, CDW automatically creates the local file system. No additional steps are needed.

#### **About this task**

After you have registered an environment with Management Console, click Data Warehouse in the left menu to navigate to the Cloudera Data Warehouse (CDW) service. Then perform the following steps:

#### **Procedure**

- **1.** Activate the environment to use with the CDW service. See [Activating OpenShift and ECS environments.](https://docs.cloudera.com/data-warehouse/1.4.0/openshift-environments/topics/dw-private-cloud-activate-openshift-environments.html)
- **2.** Use the default Database Catalog that was created automatically when the environment was activated in Step 1, or create a new Database Catalog. See [Adding a new Database Catalog](https://docs.cloudera.com/data-warehouse/1.4.0/managing-warehouses/topics/dw-adding-new-database-catalog.html).
- **3.** After creating the Database Catalog, you can create a Virtual Warehouse. See [Adding a new Virtual Warehouse.](https://docs.cloudera.com/data-warehouse/1.4.0/managing-warehouses/topics/dw-private-cloud-adding-new-virtual-warehouse.html)

#### **Results**

Now that you have a Virtual Warehouse, and you can start submitting workloads.

### <span id="page-8-0"></span>**How to enable SSL for MariaDB, MySQL, and Oracle databases**

Cloudera requires that you secure the network connection between the default Database Catalog Hive MetaStore (HMS) in Cloudera Data Warehouse (CDW) and the relational database hosting the base cluster's HMS using SSL encryption.

You must provide the SSL certificate of the database either by:

- Providing the SSL certificate while installing the Data Services on the Install Private Cloud Data Services on Existing Container Cloud Configure Kubernetes step under the Additional Certificates section. See [Installing in](https://docs.cloudera.com/cdp-private-cloud-data-services/1.4.0/installation/topics/cdppvc-installation-steps.html) [an internet environment](https://docs.cloudera.com/cdp-private-cloud-data-services/1.4.0/installation/topics/cdppvc-installation-steps.html).
- Importing the SSL certificate to the trust store on the base cluster before installing CDP Private Cloud.

#### **Related Information**

[Configuring MySQL database to use SSL for Data Warehouse](#page-8-1) [Configuring MariaDB database to use SSL for Data Warehouse](#page-11-0) [Configuring Oracle database to use SSL for Data Warehouse](#page-13-0)

### <span id="page-8-1"></span>**Configuring MySQL database to use SSL for Data Warehouse**

SSL encrypts the connection between the MySQL server and the Hive MetaStore (HMS) on the base cluster. You must enable SSL for the MySQL database before setting up the CDP Private Cloud Data Services and add the MySQL root Certificate Authorities (CA) to the Cloudera Manager truststore.

#### **Procedure**

- **1.** SSH into the MySQL database host.
- **2.** Start the MySQL server:

service mysqld start

**3.** Establish an encrypted connection with the client:

```
mysql -p --ssl-mode=required
```
**4.** Verify whether SSL is enabled on MySQL by running the following command:

```
mysql> show global variables like '%ssl%';
```
If SSL is enabled, you see the value of have\_ssl equal to YES, as follows. Otherwise, you see the value of have \_ssl equal to DISABLED:

```
+---------------+----------+
 Variable_name | Value
     +---------------+----------+
 have_openssl | YES<br>have_ssl | YES
 | have_ssl | YES |
| ... | ... |
```
If SSL is enabled, then skip to step 11.

**5.** Create a certificate authority by running the following commands:

```
mkdir /etc/my.cnf.d/ssl/
cd /etc/my.cnf.d/ssl/ 
openssl genrsa 2048 > ca-key.pem
```
**6.** Create a certificate for the server using the CA certificate generated earlier by running the following command:

```
openssl req -new -x509 -nodes -days 365000 -key ca-key.pem -out ca-cert.
pem
openssl req -newkey rsa:2048 -days 365 -nodes -keyout server-key.pem -out
  server-req.pem
openssl rsa -in server-key.pem -out server-key.pem
```
**7.** Create a certificate for the clients using the same CA certificate by running the following command:

openssl x509 -req -in server-req.pem -days 365 -CA ca-cert.pem -CAkey cakey.pem -set\_serial 01 -out server-cert.pem

**8.** Add the following lines in the /etc/my.cnf.d/server.cnf file under the [mysqld] section:

```
ssl-ca=/etc/my.cnf.d/ssl/ca-cert.pem
ssl-cert=/etc/my.cnf.d/ssl/server-cert.pem
ssl-key=/etc/my.cnf.d/ssl/server-key.pem
bind-address=*
```
You can view the content of the server.cnf file by running the following command:

vim /etc/my.cnf.d/server.cnf

**9.** Restart the MySQL server:

service mysqld restart

**10.** Check the SSL status by running the following commands:

```
mysql -p --ssl-mode=required
> SHOW VARIABLES LIKE '%ssl%';
> status
```
Sample output:

```
> SHOW VARIABLES LIKE '%ssl%';
+-------------------------------------+-----------------+
 Variable_name | Value
+-------------------------------------+-----------------+
```
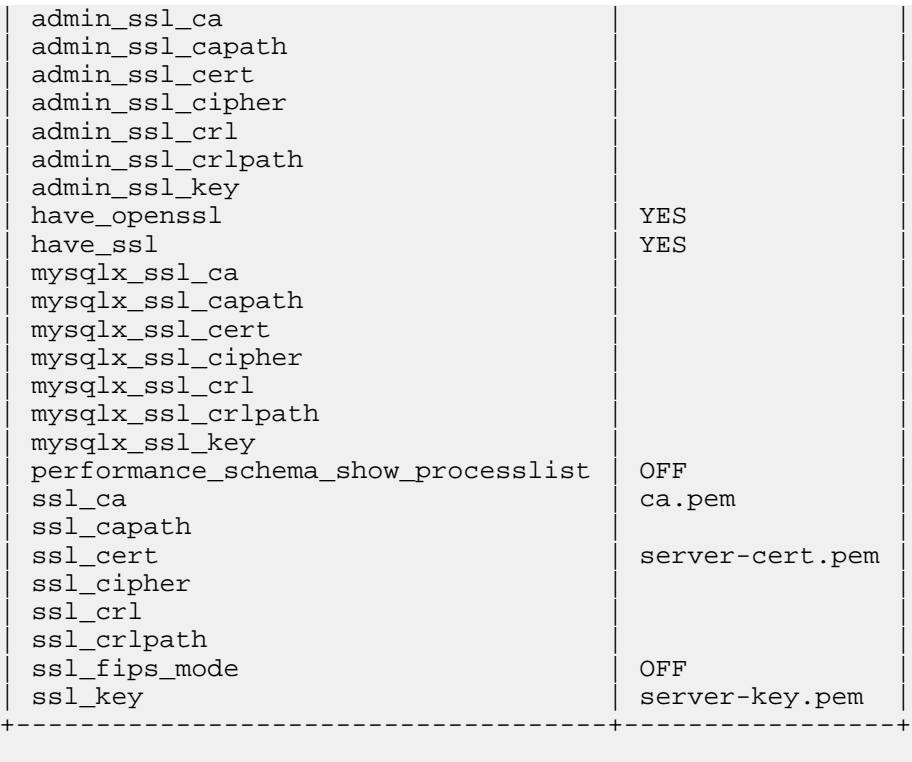

```
> status
SSL: Cipher in use is ECDHE-RSA-AES128-GCM-SHA256
```
**11.** View the contents of the ssl-client.xml file by running the following commands:

```
export SSL_CLIENT=/etc/hadoop/conf/ssl-client.xml
cat $SSL_CLIENT
```
**12.** Obtain the truststore's location and password by running the following commands:

```
export TRUSTSTORE_LOCATION=$(xmllint --xpath "//configuration/property[n
ame='ssl.client.truststore.location']/value/text()" $SSL_CLIENT)
```
export TRUSTSTORE\_PASSWORD=\$(xmllint --xpath "//configuration/property[n ame='ssl.client.truststore.password']/value/text()" \$SSL\_CLIENT)

**13.** Verify the contents of the truststore by running the following command:

/usr/java/default/bin/keytool -list -rfc -keystore \$TRUSTSTORE\_LOCATION storetype JKS -storepass \$TRUSTSTORE\_PASSWORD

**14.** Import the MySQL root certificate by running the following command:

```
/usr/java/default/bin/keytool -importcert -alias mysql -file /var/lib/my
sql/ca.pem -keystore $TRUSTSTORE_LOCATION -storetype jks -noprompt -stor
epass $TRUSTSTORE_PASSWORD
```
**15.** Verify the contents of the truststore again by running the following command:

```
/usr/java/default/bin/keytool -list -rfc -keystore $TRUSTSTORE_LOCATION -
storetype JKS -storepass $TRUSTSTORE_PASSWORD
```
#### **Results**

When you install CDP Private Cloud Data Services after adding the MySQL root CA to the Cloudera Manager truststore, the installer propogates the MySQL root CA from the Cloudera Manager truststore to CDP Private Cloud. HMS in the default Database Catalog can now connect to the MySQL server on the base cluster using an SSLencrypted connection.

### <span id="page-11-0"></span>**Configuring MariaDB database to use SSL for Data Warehouse**

SSL encrypts the connection between the MariaDB server and the Hive MetaStore (HMS) on the base cluster. You must enable SSL for the MariaDB database before setting up the CDP Private Cloud Data Services.

#### **Procedure**

- **1.** SSH into the MariaDB database host.
- **2.** Start the MariaDB server:

service mysqld start

**3.** Establish an encrypted connection with the client:

mysql -p --ssl=true

**4.** Verify whether SSL is enabled on MariaDB by running the following command:

```
mysql> show global variables like '%ssl%';
```
If SSL is enabled, you see the value of have\_ssl equal to YES, as follows. Otherwise, you see the value of have ssl equal to DISABLED:

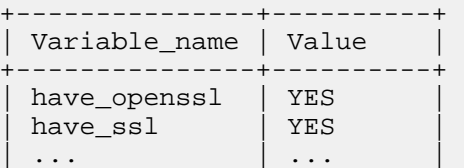

If SSL is enabled, then skip to step 11.

**5.** Create a certificate authority by running the following commands:

mkdir /etc/my.cnf.d/ssl/ cd /etc/my.cnf.d/ssl/ openssl genrsa 2048 > ca-key.pem

**6.** Create a certificate for the server using the CA certificate generated earlier by running the following command:

```
openssl req -new -x509 -nodes -days 365000 -key ca-key.pem -out ca-cert.
pem
openssl req -newkey rsa:2048 -days 365 -nodes -keyout server-key.pem -out
 server-req.pem
openssl rsa -in server-key.pem -out server-key.pem
```
**7.** Create a certificate for the clients using the same CA certificate by running the following command:

openssl x509 -req -in server-req.pem -days 365 -CA ca-cert.pem -CAkey cakey.pem -set\_serial 01 -out server-cert.pem

**8.** Add the following lines in the /etc/my.cnf.d/server.cnf file under the [mysqld] section:

ssl-ca=/etc/my.cnf.d/ssl/ca-cert.pem

```
ssl-cert=/etc/my.cnf.d/ssl/server-cert.pem
ssl-key=/etc/my.cnf.d/ssl/server-key.pem
bind-address=*
```
You can view the content of the server.cnf file by running the following command:

vim /etc/my.cnf.d/server.cnf

**9.** Restart the MariaDB server:

service mysqld restart

**10.** Check the SSL status by running the following commands:

```
mysql -p --ssl=true
> SHOW VARIABLES LIKE '%ssl%';
> status
```
Sample output:

```
> SHOW VARIABLES LIKE '%ssl%';
+---------------------+-----------------------------------+
| Variable_name | Value
 +---------------------+-----------------------------------+
have_openssl
 have_ssl | YES
 ssl_ca /etc/my.cnf.d/ssl/ca-cent.pem\mathrm{ssl\_capath}| ssl_cert | /etc/my.cnf.d/ssl/server-cert.pem |
 ssl_cipher
 \mathrm{ssl\_crl}ssl_crlpath
 | ssl_key | /etc/my.cnf.d/ssl/server-key.pem |
 | version_ssl_library | OpenSSL 1.0.2k-fips 26 Jan 2017 |
+---------------------+-----------------------------------+
```
> status SSL: Cipher in use is DHE-RSA-AES256-GCM-SHA384

**11.** View the contents of the ssl-client.xml file by running the following commands:

```
export SSL_CLIENT=/etc/hadoop/conf/ssl-client.xml
cat $SSL_CLIENT
```
**12.** Obtain the truststore's location and password by running the following commands:

```
export TRUSTSTORE_LOCATION=$(xmllint --xpath "//configuration/property[n
ame='ssl.client.truststore.location']/value/text()" $SSL_CLIENT)
```
export TRUSTSTORE PASSWORD=\$(xmllint --xpath "//configuration/property[n ame='ssl.client.truststore.password']/value/text()" \$SSL\_CLIENT)

**13.** Verify the contents of the truststore by running the following command:

```
/usr/java/default/bin/keytool -list -rfc -keystore $TRUSTSTORE_LOCATION -
storetype JKS -storepass $TRUSTSTORE_PASSWORD
```
**14.** Import the MariaDB root certificate by running the following command:

```
/usr/java/default/bin/keytool -importcert -alias mariadb -file /etc/my.c
nf.d/ssl/ca-cert.pem -keystore $TRUSTSTORE_LOCATION -storetype jks -nopr
ompt -storepass $TRUSTSTORE_PASSWORD
```
**15.** Verify the contents of the truststore again by running the following command:

```
/usr/java/default/bin/keytool -list -rfc -keystore $TRUSTSTORE_LOCATION -
storetype JKS -storepass $TRUSTSTORE_PASSWORD
```
#### **Results**

When you install CDP Private Cloud Data Services after adding the MariaDB root CA to the Cloudera Manager truststore, the installer propogates the MariaDB root CA from the Cloudera Manager truststore to CDP Private Cloud. HMS in the default Database Catalog can now connect to the MariaDB server on the base cluster using an SSLencrypted connection.

### <span id="page-13-0"></span>**Configuring Oracle database to use SSL for Data Warehouse**

You must enable SSL for the Oracle database before setting up the CDP Private Cloud Data Services. Enabling SSL establishes a secure channel between the client (CDP-side) and the server (Oracle database server).

#### **About this task**

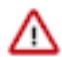

**Important:** Support for SSL-enabled Oracle database for Hive Metastore (HMS) on base cluster is in technical preview and not recommended for use in production deployments.

To enable SSL, you need to configure SSL only on the server side. The client-side configurations are present in CDP.

#### **Procedure**

- **1.** SSH into the Oracle database server host.
- **2.** Change to the "oracle" user as follows:

sudo -su oracle

**3.** Append the location of ORACLE\_HOME to the PATH environment variable by running the following commands:

export ORACLE HOME=/opt/oracle/product/19c/dbhome 1 export PATH=\${PATH}:\${ORACLE\_HOME}/bin

**4.** Create an auto-login wallet by running the following command:

```
orapki wallet create -wallet /opt/oracle/product/19c/dbhome_1/wallet -au
to_login
```
An auto-login wallet uses SSL's single sign-on functionality. The users do not need to specify password each time they open the wallet.

**5.** Add a self-signed certificate to this wallet by running the following command:

```
orapki wallet add -wallet /opt/oracle/product/19c/dbhome_1/wallet -dn "C
N=server" -keysize 4096 -self_signed -validity 365
```
**6.** Export the certificate from the Oracle wallet by running the following command:

```
orapki wallet export -wallet /opt/oracle/product/19c/dbhome_1/wallet -dn
  "CN=server" -cert server_ca.cert
```
This exports a certificate with the subject's distinguished name (-dn) (CN=server) from a wallet to the file that is specified by -cert (server\_ca.cert).

**7.** Add the following lines to the /opt/oracle/product/19c/dbhome\_1/network/admin/listener.ora configuration file:

```
SSL CLIENT AUTHENTICATION = FALSE
WALLET LOCATION =
  (SNIRCE = (METHOD = FILE)
     (METHOD_DATA =
       (DIRECTORY = /opt/oracle/product/19c/dbhome_1/wallet)
\overline{\phantom{a}} )
Register a new address in LISTENER:
(ADDRESS = (PROTOCOL = TCPS)(HOST = ['***HOST**])(PORT = 2484))
```
**8.** Add the following lines to the /opt/oracle/product/19c/dbhome\_1/network/admin/sqlnet.ora profile configuration file:

```
SSL CLIENT AUTHENTICATION = FALSE
WALLET_LOCATION =
   (SOURCE =
     (METHOD = FILE)
     (METHOD_DATA =
        (DIRECTORY = /opt/oracle/product/19c/dbhome_1/wallet)
    \lambda\lambda
```
**9.** Add the following lines to the /opt/oracle/product/19c/dbhome\_1/network/admin/tnsnames.ora configuration file:

```
ORCLPDB1_SSL =
     (DESCRIPTION =
       (ADDRESS = (PROTOCOL = TCPS)(HOST = (**HOST***))(PORT = 2484)) (CONNECT_DATA =
          (SERVER = DEDICATED)
          (SERVICE_NAME = ORCLPDB1)
\overline{\phantom{a}} (SECURITY =
          (MY_WALLET_DIRECTORY = /opt/oracle/product/19c/dbhome_1/wallet)
\overline{\phantom{a}} )
```
**10.** Restart the listener by running the following commands:

lsnrctl stop lsnrctl start

- **11.** Copy the content of the certificate that you exported earlier and add it to the keystore on the base cluster instances. Paste the copied content to the ca-cert.pem file.
- **12.**Fetch the keystore password from the /etc/hadoop/conf/ssl-client.xml file by running the following command:

```
/usr/java/default/bin/keytool -importcert -alias oracle -file ca-cert.pe
m -keystore /var/lib/cloudera-scm-agent/agent-cert/cm-auto-global_trusts
tore.jks -storetype jks -noprompt -storepass [***PASSWORD***]
```
**13.** Log in to Cloudera Manager as an Administrator.

**14.** Go to Clusters Hive service Configuration Hive Metastore Server Advanced Configuration Snippet (Safety

Valve) for hive-site.xml and click  $\overline{+}$  to add the following:

- Name: javax.jdo.option.ConnectionURL
- Value: jdbc:oracle:thin:@tcps://[\*\*\*BASE\_CLUSTER\_HOSTNAME\*\*\*]:2484/ ORCLPDB1?javax.net.ssl.trustStore=/var/lib/cloudera-scm-agent/agent-cert/cm-autoglobal\_truststore.jks&javax.net.ssl.trustStorePassword=[\*\*\*PASSWORD\*\*\*]&oracle.net.ssl\_server\_dn\_match=false

**15.** Change the port to 2484 in the Hive Metastore Database Port field.

**16.** Click Save Changes.

**17.** Restart the Hive service.